## *Adobe Creative Cloud Anmeldung für iWP Geräte*

## Adobe Creative Cloud

Über die Adobe Creative Cloud können die kantonal lizenzierten Adobe Produkte verwaltet werden.

E

1.

N

Über Windows suche «Creative Cloud» suchen und starten.

Sollte die Creative Cloud nicht installiert sein, so müssen sie ihr Gerät im sluz-Netz anmelden und über den Matrix42 Enterprise Manager (Wartungstool) die Installation manuell starten.

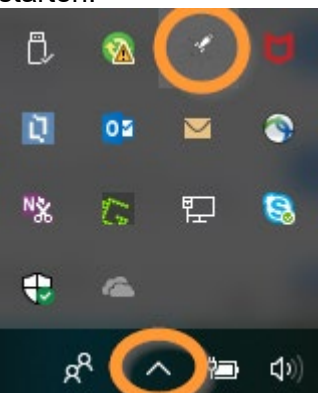

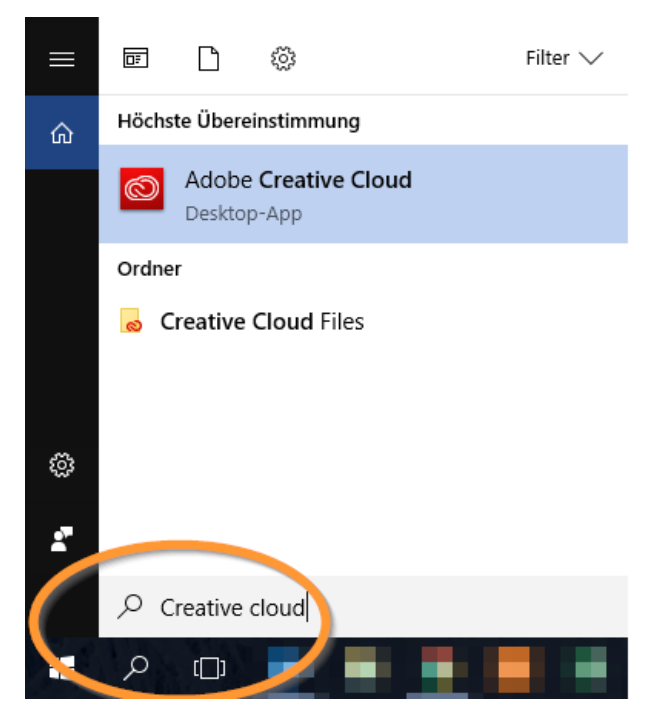

2.

Im Feld «E-Mail-Adresse» deine sluz-E-Mailadresse eingeben: **vorname.name@sluz.ch**

Nach Eingabe der E-Mail und dem Verlassen des Feldes erfolgt eine automatische Weiterleitung.

**Kein** Kennwort eingeben!

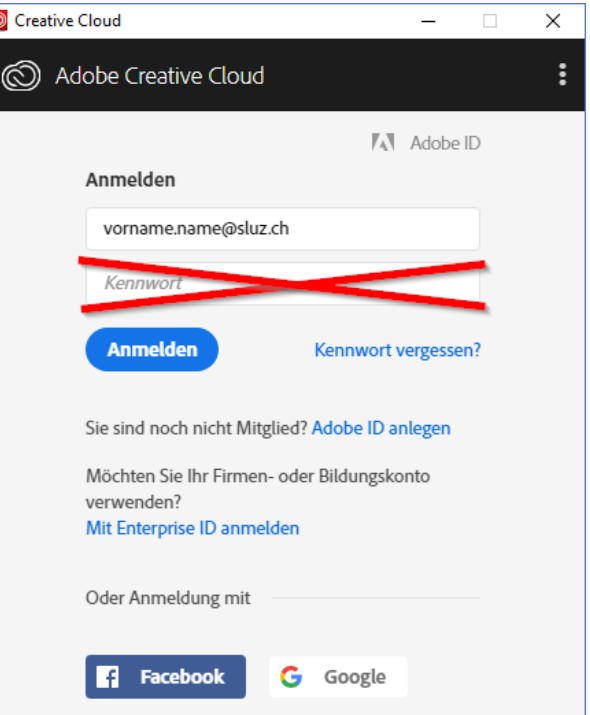

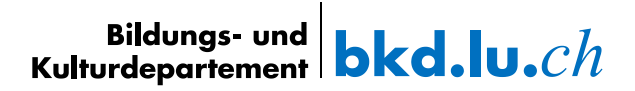

3.

Im neuen Fenster wiederum deine sluz-E-Mailadresse eingeben: **vorname.name@sluz.ch**

Mit «Next» bestätigen.

4.

Im Register «Apps» werden alle lizenzierten Adobe Produkte aufgelistet. Neue Programme können installiert, vorhandene Programme deinstalliert oder erneuert werden.

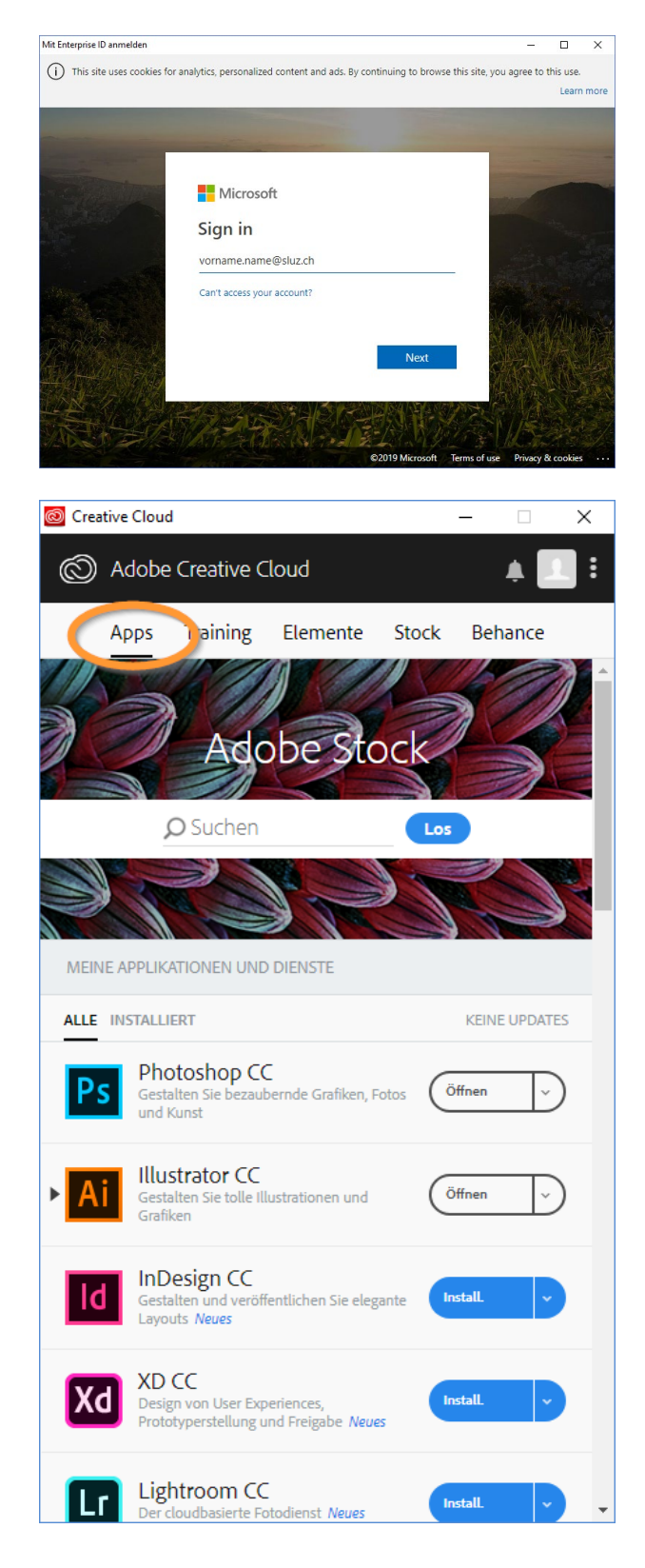

**KANTONE**  $\overline{\mathsf{LUZERN}}$ 

## **Bildungs- und Kulturdepartement** Bahnhofstrasse 18 6002 Luzern

Informatik.bkd@lu.ch www.bkd.lu.ch